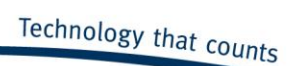

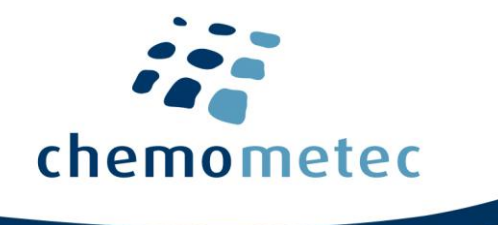

# NucleoCounter<sup>®</sup> NC-250<sup>™</sup>

# Instrument User's Guide

P/N 991-0251

Revision 1.1

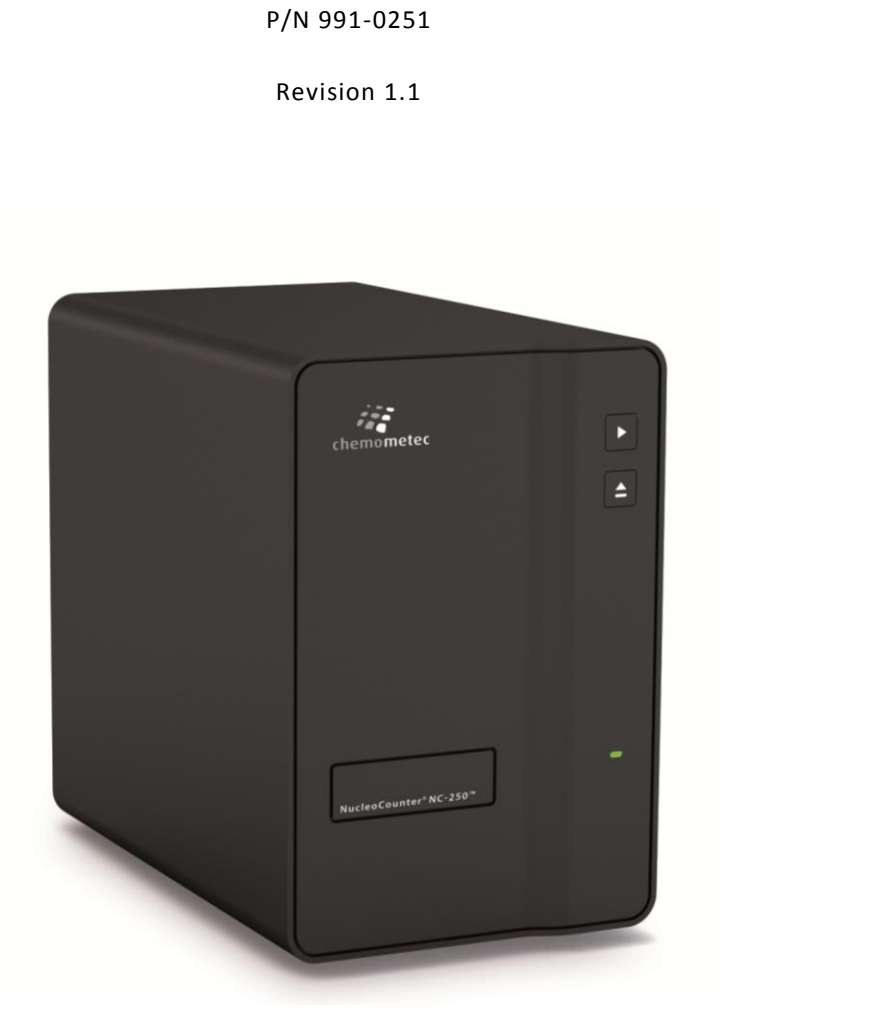

This page was intentionally left blank This page was intentionally left blank<br> $\frac{1}{2}$ 

# NucleoCounter<sup>®</sup> NC-250™ Flexible Cell Counter

P/N 991-0251 (English) Revision 1.1 May, 2014

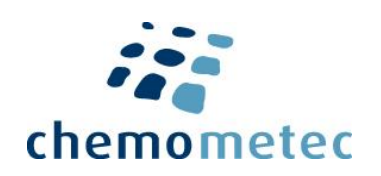

# ChemoMetec A/S

Gydevang 43, DK-3450 Allerod, Denmark Telephone: (+45) 48 13 10 20, Fax: (+45) 48 13 10 21 Internet: www.chemometec.com, E-mail: Sales@chemometec.com

# **Caution!**

This equipment must be operated as described in this User's Guide and documents referred to herein. Please read the entire guide and referred documents before attempting to use this unit. Please pay attention to that gloves or protective clothing are not worn on the illustrations/pictures shown in t his User's Guide. However, ChemoMetec A/S does recommend that the user wear suitable protective clothing etc.

# **Contacting support**

Technical information including product literature, answers to questions regarding the operation of the NucleoCounter® NC-250<sup>™</sup> not covered in this document and referred documents is available through the following:

- For e-mail support, send questions to NucleoCounter<sup>®</sup> NC-250™ Technical Support on the address Support@chemometec.com
- Check out the FAQ section under support at www.chemometec.com
- To speak with a Technical Support Specialist, call (+45) 48 13 10 20.

Please note the NucleoCounter® NC-250™ serial number and have it available when contacting ChemoMetec A/S for support. The NucleoCounter<sup>®</sup> NC-250™ serial number is found on the label affixed to the rear of the instrument. The version number of the NucleoView NC-250™ software shall also be noted, this can be found on the Help – About menu item in the NucleoView NC-250™ software. th a Technical Support Specialist, call (+45) 48 13 10 20.<br>
EncOunter<sup>®</sup> NC-250<sup>m</sup> serial number and have it available when contacting ChemoMetec<br>
NucleoCounter<sup>®</sup> NC-250<sup>m</sup> serial number is found on the label affixed to t

### **Sales and ordering information**

For sales assistance with NucleoCounter® NC-250™ or the NucleoView NC-250™ software, to place an order for a NucleoCounter® NC-250™ or consumables, call (+45) 48 13 10 20, fax (+45) 48 13 10 21, or send e-mail to Sales@chemometec.com

# **Disclaimer Notices**

The material in this document and referred documents is for information only and is subject to change without notice. While reasonable efforts have been made in preparation of these documents to assure their accuracy, ChemoMetec A/S assumes no liability resulting from errors or omissions in these documents, or from the use of the information contained herein.

ChemoMetec A/S reserves the right to make changes in the product design without reservation and without notification to its users.

# **Copyright Notices**

Copyright © ChemoMetec A/S 2010. All rights reserved. No part of this publication and referred documents may be reproduced, stored in a retrieval system, or transmitted in any form or by any means, electronic, mechanical, photocopying, recording or otherwise, without the prior written consent of ChemoMetec A/S, Gydevang 43, DK-3450 Allerod, Denmark.

ChemoMetec and NucleoCounter are registered trademarks owned by ChemoMetec A/S. NucleoCounter, NucleoCassette, NC-slide and NucleoView are trademarks of ChemoMetec A/S.

All other trademarks are the property of their respective owners.

# <span id="page-6-0"></span>Declaration of Conformity

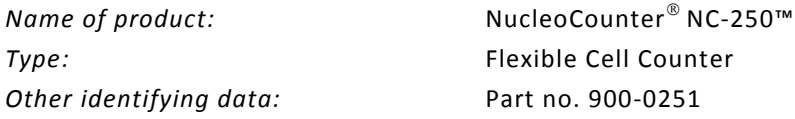

We declare under our sole responsibility that the products, to which this declaration relates, are in conformity with the Council Directives on the approximation of the laws of the EEC Member States relating to the following:

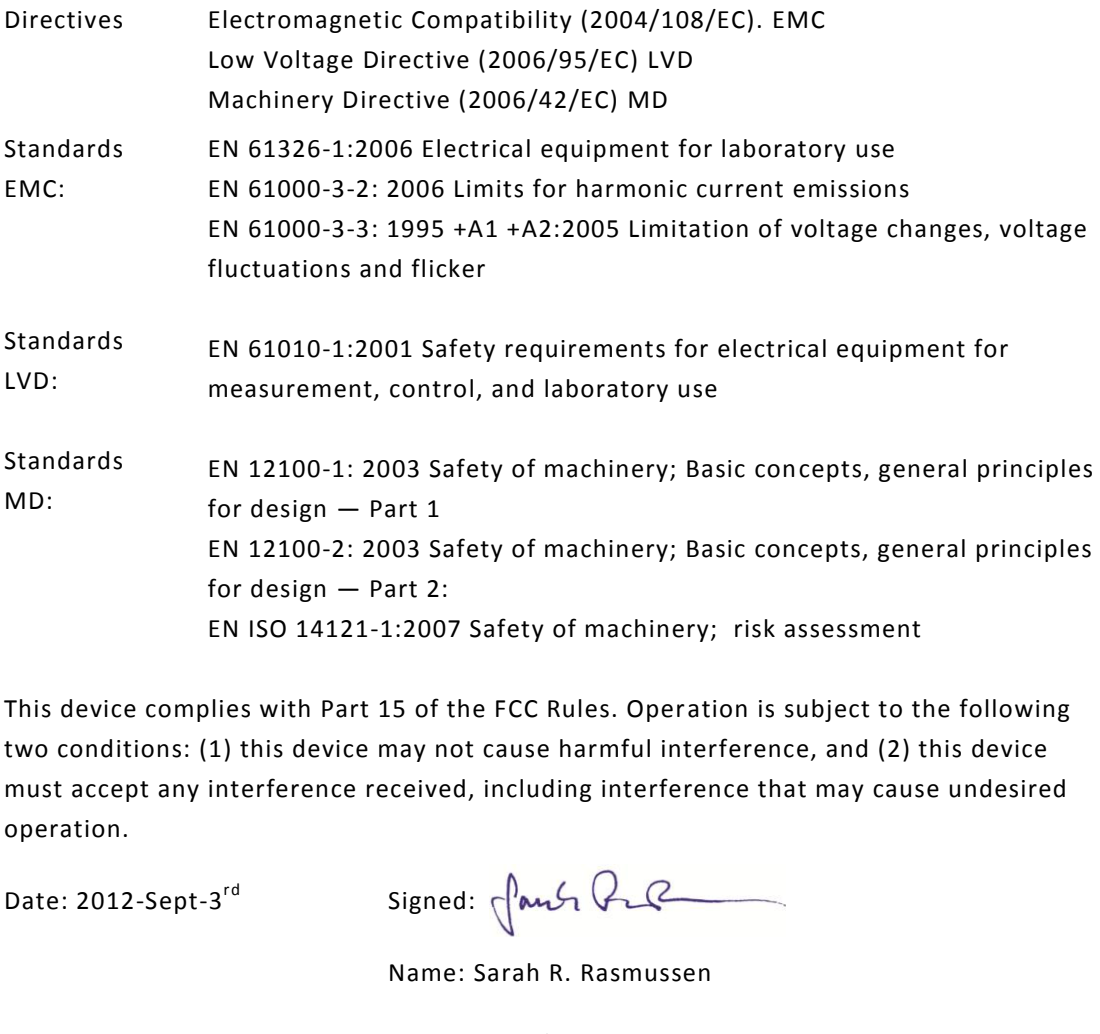

This device complies with Part 15 of the FCC Rules. Operation is subject to the following two conditions: (1) this device may not cause harmful interference, and (2) this device must accept any interference received, including interference that may cause undesired operation.

Date: 2012-Sept-3<sup>rd</sup> Signed:  $\sqrt{\alpha \sqrt{2}}$ 

Name: Sarah R. Rasmussen

Position: QA/QC Managers

Name and address of manufacturer:

ChemoMetec A/S Gydevang 43 DK-3450 Allerod DENMARK www.chemometec.com

This page was intentionally left blank This page was intentionally left blank<br> $\mathcal{L}(\mathcal{L})$ <br> $\mathcal{L}(\mathcal{L})$ 

### <span id="page-8-0"></span>WEEE directive information – Europe only

#### **Correct Disposal of This Product (Waste Electrical & Electronic Equipment) - Europe only**

This marking shown on the product or its literature, indicates that it should not be disposed together with other household wastes at the end of its working life. To prevent possible harm to the environment or human health from uncontrolled waste disposal, please separate this from other types of wastes and recycle it responsibly to promote the sustainable reuse of material resources.

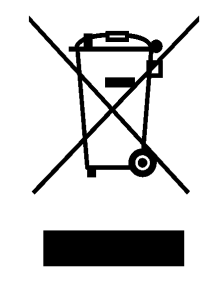

Business users should contact their supplier and check the terms and conditions of the purchase contract. This product should not be mixed with other commercial wastes for disposal. hould contact their supplier and check the terms and<br>e purchase contract. This product should not be mixed with<br>al wastes for disposal.<br>is listed in "Appendix B: WEEE directive information in<br>ges".

This information is listed in "Appendix B: WEEE directive information in [more EU languages](#page-41-0)".

### <span id="page-10-0"></span>Introduction and intended use

The NucleoCounter® NC-250™ is a compact cell-analyzer intended to be used for advanced cell analysis within the life-science and pharmaceutical markets. The NucleoCounter® NC-250™ system is intended for research use only, not for diagnostic use. The NucleoCounter® NC-250™ uses special designed slides with 2 or 8 chambers. **This will cover an analysis volume from 0.8µl to 16µl.**

The NucleoCounter® NC-250™ is a highly advanced cell analyzer based on fluorescence microscopy using digital camera technology with low magnification and advanced image analysis. Numerous properties of the individual cells can be analyzed with the solid-state integrated triple-light source (365 nm, 500 nm and a white dark field light source) and with a dual-band emission filter. Spatial position is maintained from wavelength to wavelength enabling direct comparison of the different parameters detected or quantified on each individual cell. The low magnification (x2) guarantees a high analysis volume and thus ensures a high statistical performance. sion filter. Spatial position is maintained from wavelength to wavelengt<br>mparison of the different parameters detected or quantified on each<br>e low magnification (x2) guarantees a high analysis volume and thus<br>tistical perf

Specially designed sample illumination eliminates the risk of bleaching of adjacent sample material and therefore several images can be exposed in the same sample window. Since no tubes, valves, hoses etc. are present the instrument is virtually service and maintenance free.

The NucleoCounter® NC-250™ part number at ChemoMetec A/S is 900-0251.

# <span id="page-12-0"></span>Warnings and precautions

Whenever the  $\Delta$  symbol appears on the NucleoCounter® NC-250™ instrument, it indicates that the manual must be consulted for precautions and warnings.

#### Power and cables

Use the shielded USB cable supplied with the NucleoCounter® NC-250™ to ensure that appropriate EMI classification is maintained for the intended environment.

<sup>∆</sup> The USB interface connector of the NucleoCounter® NC-250™ must only be connected to SELV circuits. External computing devices connected to the USB interface connector of the NucleoCounter® NC-250™ has to comply with the standards, UL 1950 and IEC/EN 60950.

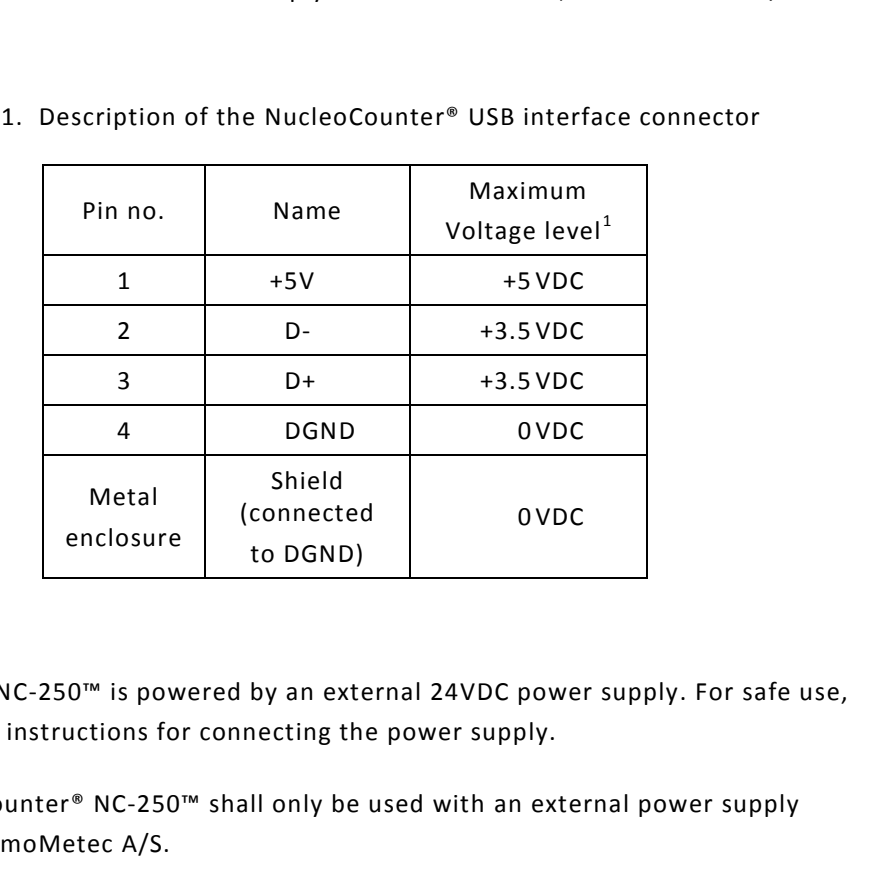

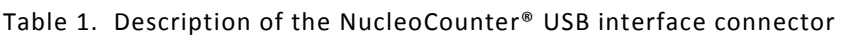

NucleoCounter® NC-250™ is powered by an external 24VDC power supply. For safe use, please follow the instructions for connecting the power supply.

 $\triangle$  The NucleoCounter® NC-250™ shall only be used with an external power supply purchased at ChemoMetec A/S.

The detachable DC power supply cord set and appliance inlet of the external power supply are considered as the disconnecting device.

 $\Delta$  The mains supply cord and plug of the external power supply shall comply with any national regulations.

**.** 

 $<sup>1</sup>$  In normal operation mode (refers to Pin no 4)</sup>

 $\triangle$  The user should be made aware of that, if the NucleoCounter® NC-250™ and the external power supply is used in a manner not specified by the manufacturer, the protection provided by the NucleoCounter® NC-250™ and the external power supply may be impaired.

#### Electromagnetic interference

NOTE: This equipment has been tested and found to comp ly with the limits for a Class B digital device, pursuant to Part 15 of the FCC Rules. These limits are designed to provide reasonable protection against harmful interference in a residential installation. This equipment generates, uses and can radiate radio frequency energy and, if not installed and used in accordance with the instructions, may cause harmful interference to radio communications. However, there is no guarantee that interference will not occur in a particular installation. If this equipment does cause harmful interference to radio or television reception, which can be determined by turning the equipment off and on, the user is encouraged to try to correct the interference by one or more of the following measures: on, which can be determined by turning the equipment off and on, the<br>d to try to correct the interference by one or more of the following<br>or relocate the receiving antenna.<br>The separation between the equipment and receiver

- Reorient or relocate the receiving antenna.
- Increase the separation between the equipment and receiver.
- Connect the equipment to an outlet on a circuit different from that to which the receiver is connected.
- Consult the dealer or an experienced radio/TV technician for help.

Caution! Changes or modifications not expressly approved by the party responsible for compliance could void the user's authority to operate the equipment.

#### Slides, Reagents, Solutions and Dispensers

With respect to use and handling of slides, reagents, solutions and dispensers, please refer to appropriate package inserts for these items.

Caution! When using a bottle-top dispenser: To protect against accidental splashes, protective clothing, eye protection and gloves must be worn when using potentially hazardous liquids.

#### General

Any biological specimen should be handled, as if it is capable of transmitting infectious disease and disposed of with proper precautions according with federal, state and local regulations.

Avoid specimen contact with skin or mucous membranes .

Never pipette by mouth.

Avoid cross contamination of the samples when preparing the samples. This can compromise the quality of the results.

# Table of contents

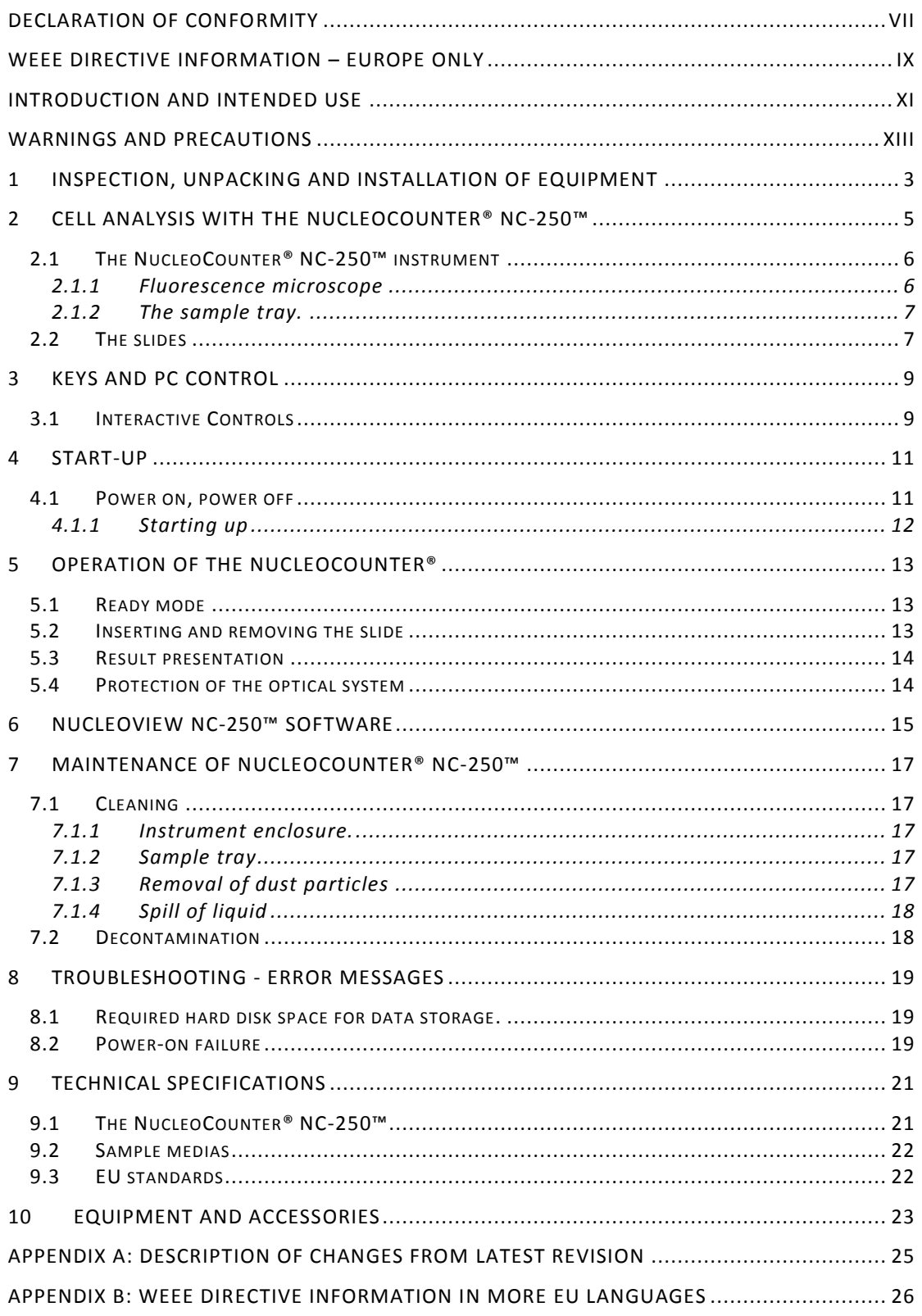

# <span id="page-18-0"></span>1 Inspection, Unpacking and Installation of Equipment

Upon receiving the shipment from ChemoMetec A/S, the box or boxes should be carefully inspected for any damage that may have occurred during shipping. Any damage must be reported to the carrier and to ChemoMetec A/S immediately.

Unpack the parts, saving the packing materials for possible later use. Also be sure to save the User's Guide, for instruction and reference.

Verify that the ChemoMetec packing list received refers to the correct and ordered materials, and that nothing is missing.

If any part of the order was damaged during shipping or is missing, or fails to operate, please contact ChemoMetec A/S.

The document supplied with the instrument<sup>2</sup>:

NucleoCounter\_NC\_250\_IQ.pdf

Describes in details how to inspect, unpack and install the NucleoCounter® NC-250™ instrument and the NucleoView NC-250™ software. This IQ will also ensure that the instruments basic functions correspond correct. order was aamaged during snipping or is missing, or rails to operate,<br>emoMetec A/S.<br>pplied with the instrument<sup>2</sup>:<br>unter\_NC\_250\_IQ.pdf<br>lis how to inspect, unpack and install the NucleoCounter® NC-250<sup>na</sup><br>ne NucleoCounter®

Operation of the NucleoCounter® NC-250™.

Before starting to use the NucleoCounter® NC-250™, it is important to refer to the following document:

NucleoCounter\_NC\_250\_OQ.pdf

This document presents a procedure, which upon successful completion will assure that the advanced functions of the instrument are executed correctly.

Once the IQ and the OQ are finalized successfully, actual operation with the NucleoCounter® NC-250™ can begin.

 $\overline{a}$ 

<sup>2</sup> This document is present in the *DATA* folder on the USB Flash drive supplied with the instrument

# <span id="page-20-0"></span>2 Cell analysis with the NucleoCounter® NC-250™

The NucleoCounter® NC-250™ is a bi-color fluorescent cell-analyzing instrument. The NucleoCounter® has the advantage of short training time before the user can run highly advanced cell analysis protocols. The instrument itself is calibration free. The individual calibration parameter for a sample media will be read/used by the instrument during analysis.

The complete list of applications are shown in the document; Application list for the NucleoCounter® NC-250™. This covers applications like:

- Viability and Cell Count Assay
- Cell Cycle Assay Assay<br>Siday<br>Andrew State (1980)<br>The Communication of the Communication of the Communication of the Communication<br>Andrew State (1980)<br>The Communication of the Communication of the Communication of the Communication<br>Andrew S
- Vitality Assay

#### <span id="page-21-0"></span>2.1 The NucleoCounter® NC-250™ instrument

The NucleoCounter® NC-250™ is shown in the figure below.

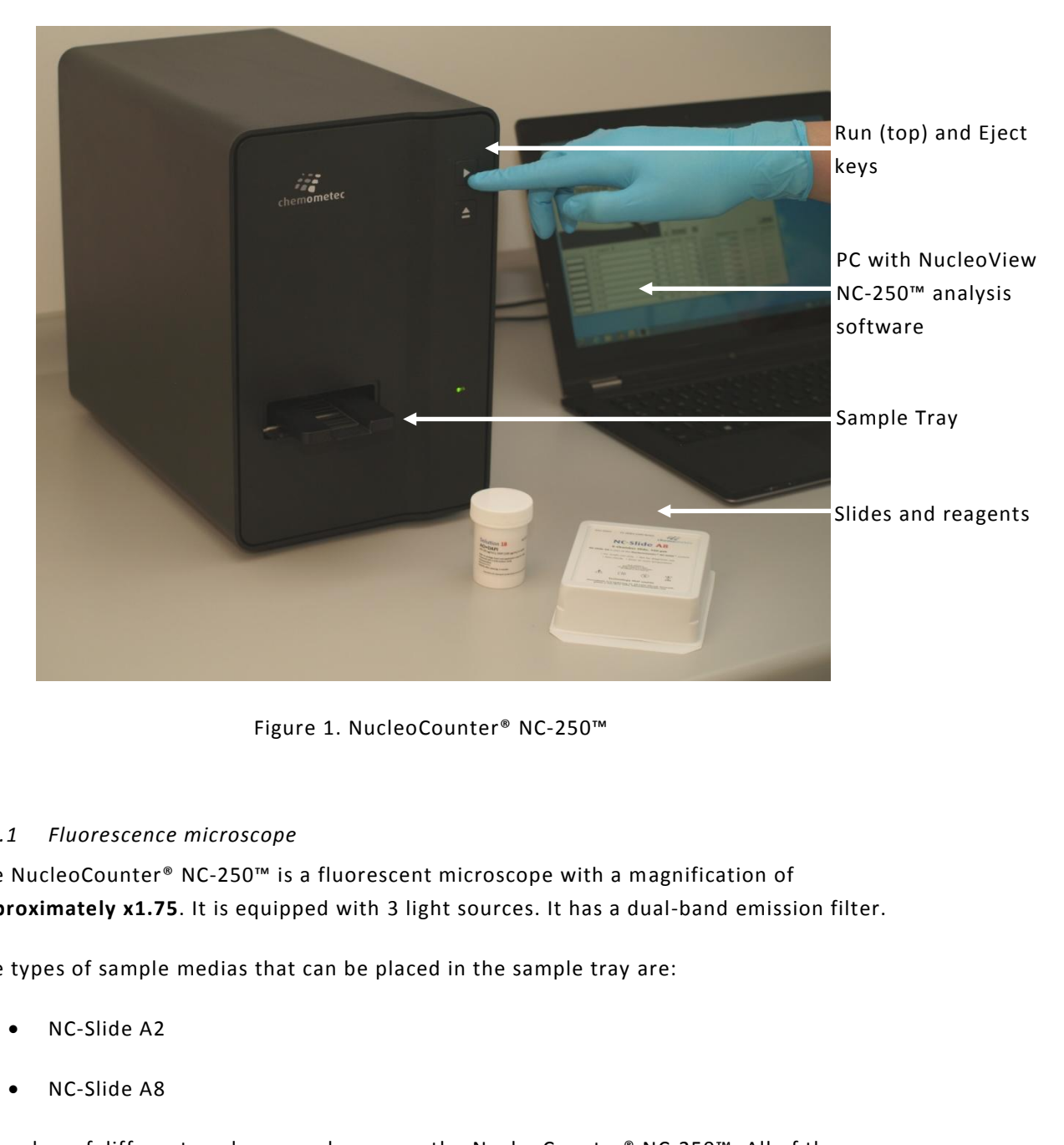

Figure 1. NucleoCounter® NC-250™

#### <span id="page-21-2"></span><span id="page-21-1"></span>*2.1.1 Fluorescence microscope*

The NucleoCounter® NC-250™ is a fluorescent microscope with a magnification of **approximately x1.75**. It is equipped with 3 light sources. It has a dual-band emission filter.

The types of sample medias that can be placed in the sample tray are:

- NC-Slide A2
- NC-Slide A8

A number of different analyses can be run on the NucleoCounter® NC-250™. All of them are documented in application notes describing the protocol to be used for the analysis. The basis of all these protocols is to provide the operator with a set-up to perform an extremely advanced analysis in a very simple manner so that all personnel can be trained in a very short time.

The NucleoCounter® NC-250™ runs together with the NucleoView 250™ software, which can be installed on a PC having Windows 7 or Windows 8 operating systems and USB 2.0 ports. See the Help Menu in the NucleoView 250™ software and the "Install\_Guide" file on the supplied USB Flash drive for the list of PC Specifications.

#### <span id="page-22-0"></span>*2.1.2 The sample tray.*

The sample tray holds the Slide during analysis in the instrument. There is one optical window in the tray. Please ensure this window is kept clean at all times. Refer to section "[7.1](#page-32-1) [Cleaning](#page-32-1)" for guidelines on how to clean the window if required. The sample tray can be moved during analysis in both X and Y horizontal directions and hereby images of several sample volumes can be exposed. This makes the NucleoCounter® NC-250™ capable of analyzing as much **as 16µl from one sample.**

On the front of the NucleoCounter® NC-250™ there are two keys. One is for insertion and ejection of the sample tray, the other is used to repeat the last performed type of analysis on the instrument. In this way it is easy to perform a number of identical analyses in a routine manner.

On the rear of the instrument a USB data connection (rev 2.0), a DC Power Connection and a DC fuse holder can be found. Please take care of these areas and keep them free of liquids and foreign objects at all times.

#### <span id="page-22-1"></span>2.2 The slides

In order to present analysis for assays demanding external handling of reagents traditional glass slides are available as a 2 chamber and in an 8 chamber version. The maximal analysis volume in each chamber of a 2 chamber slide is 16µl in an 8 chamber it is 5.6µl per chamber.

Normal pipettes can be used to load the sample to be analyzed with the slide. After analysis the slide must be handled as biological waste. In section 5.2 Inserting and [removing the slide](#page-28-2) see how to place and remove the slide from the sample tray.

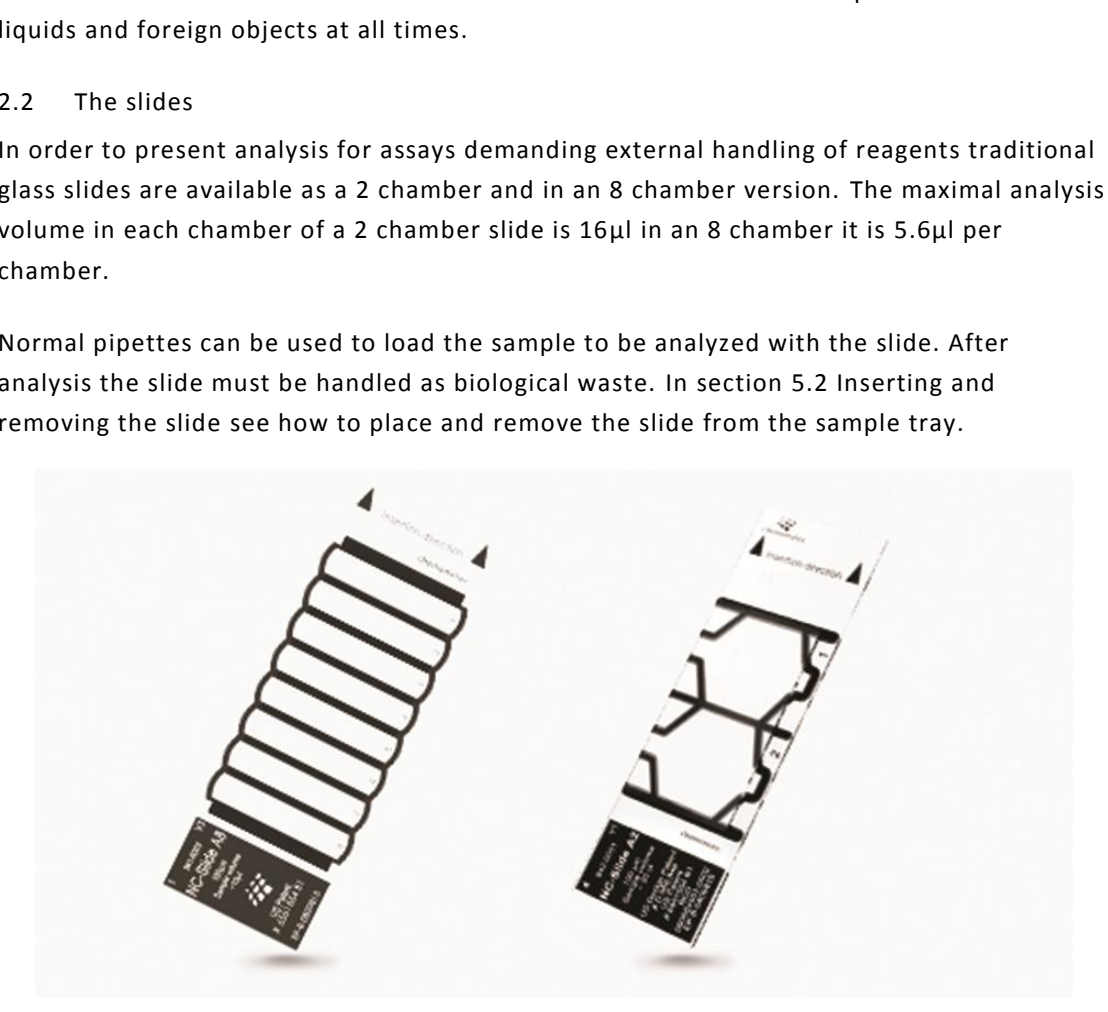

Figure 2. An eight chamber slide - NC-Slide A8 and a two chamber slide - NC-Slide A2. Note the arrows showing the insertion direction

# <span id="page-24-0"></span>3 Keys and PC control

#### <span id="page-24-1"></span>3.1 Interactive Controls

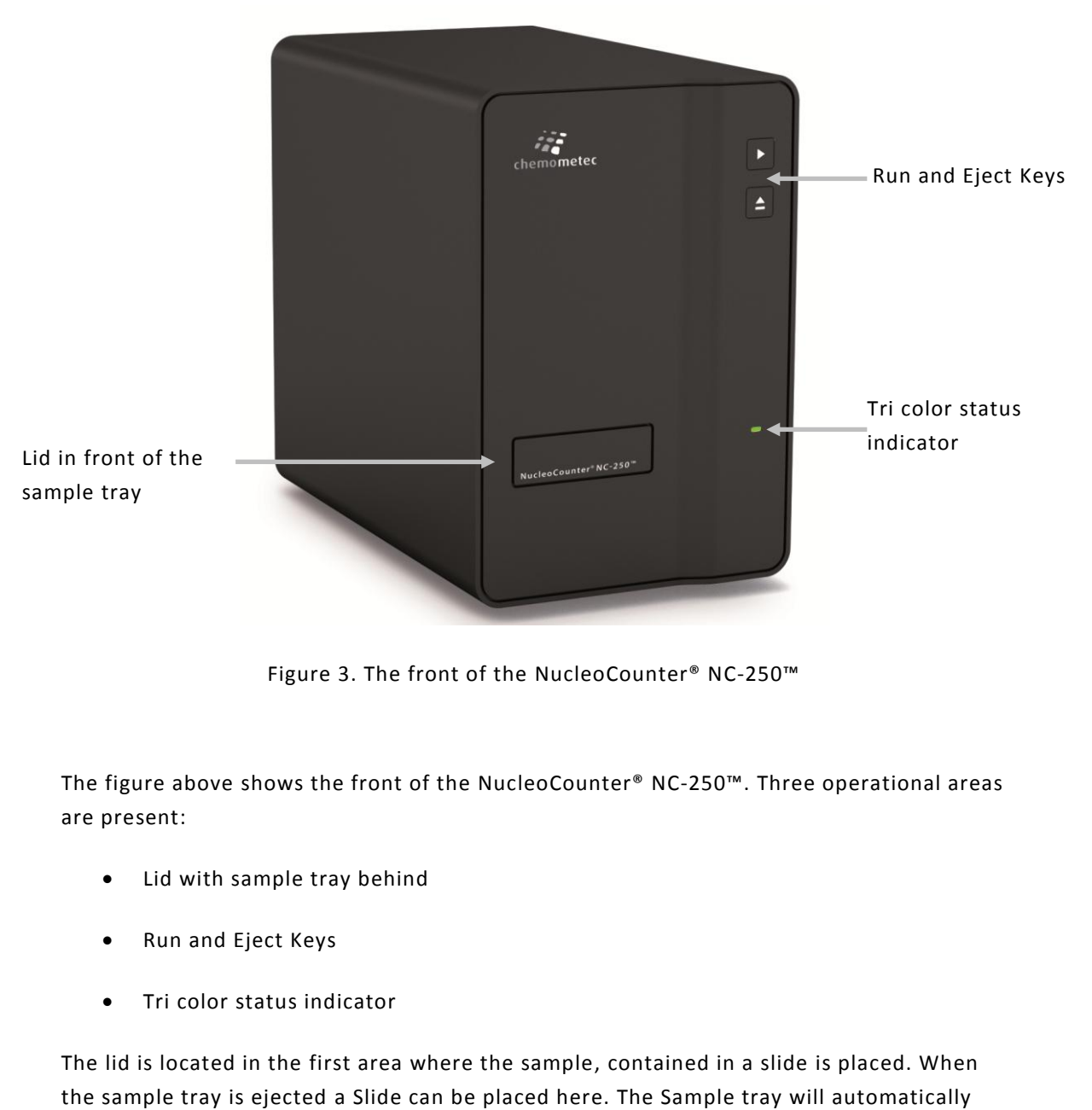

Figure 3. The front of the NucleoCounter® NC-250™

The figure above shows the front of the NucleoCounter® NC-250™. Three operational areas are present:

- Lid with sample tray behind
- Run and Eject Keys
- Tri color status indicator

The lid is located in the first area where the sample, contained in a slide is placed. When the sample tray is ejected a Slide can be placed here. The Sample tray will automatically open the lid. A spring will ensure that the lid closes again when the sample tray is inserted. Caution! No parts or materials must be placed in front of the lid as the sample tray can cause these to tip during ejection.

The second area is where the operational keys are placed. Once a protocol has been selected in the software (se detailed description in the NucleoView NC-250™ Software User's Guide), an analysis using this protocol can be performed just be activating the Run key.

The third area has a status indicator.

- Green the NucleoCounter® NC-250™ is ready for next operation.
- Red the NucleoCounter® NC-250™ is busy.
- Orange the NucleoCounter® NC-250™ is not in connection with the NucleoView 250™ software.

#### <span id="page-26-0"></span>4 Start-up

#### <span id="page-26-1"></span>4.1 Power on, power off

On the rear of the instrument two plugs and one fuse holder are located. When seen from the rear the USB 2.0 port is to the left and the fuse holder and DC Power Plug is at the right. The NucleoCounter® NC-250™ is powered by a 24VDC external power supply. To connect the power supply to the NucleoCounter®, connect it to the DC Power Plug (see [Figure 4\)](#page-26-2), and plug the mains power cord of the power supply into a wall outlet.

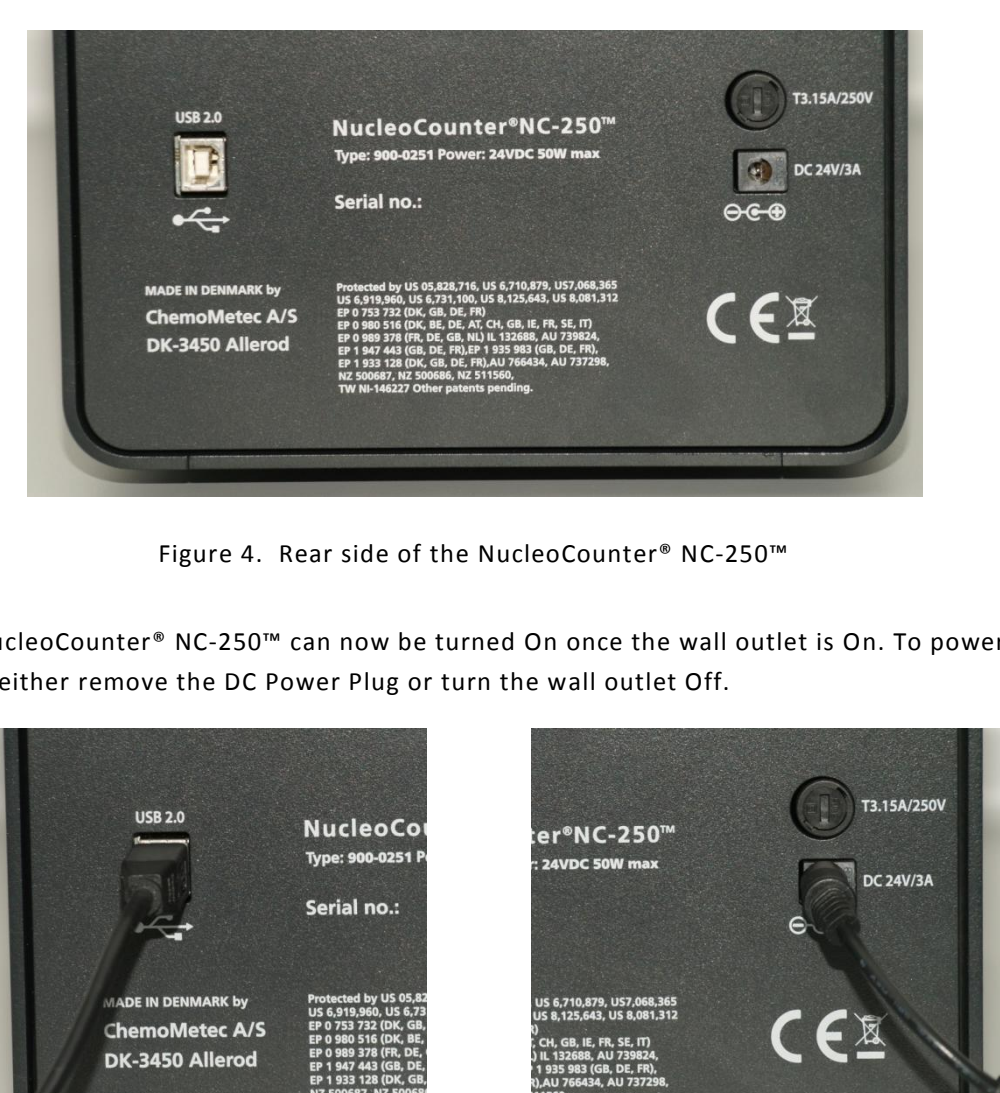

Figure 4.Rear side of the NucleoCounter® NC-250™

<span id="page-26-2"></span>The NucleoCounter® NC-250™ can now be turned On once the wall outlet is On. To power it Off, either remove the DC Power Plug or turn the wall outlet Off.

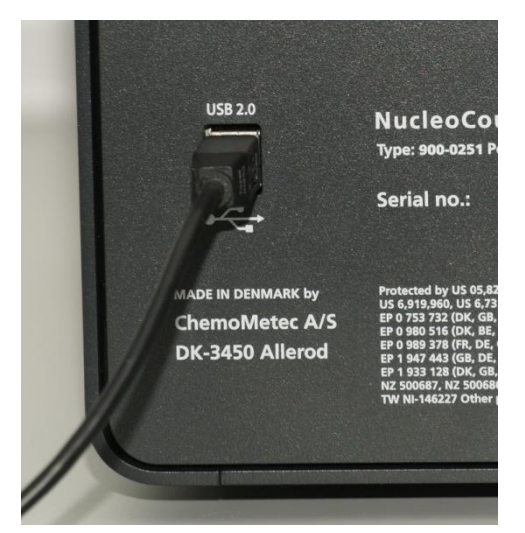

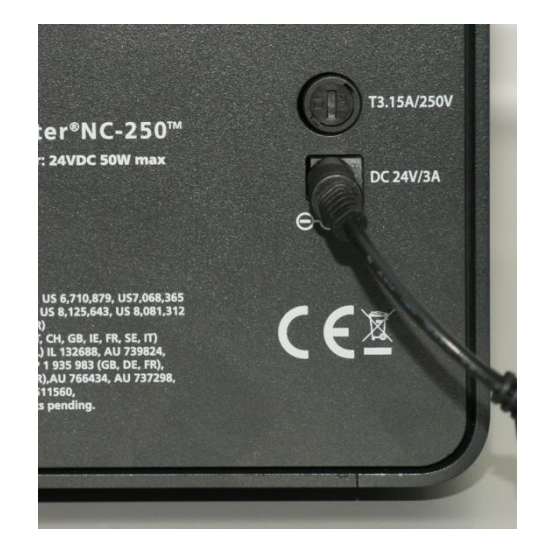

Figure 5. USB 2.0 Figure 6. DC Power Plug

#### <span id="page-27-0"></span>*4.1.1 Starting up*

Once the NucleoView NC-250™ software is installed and started, the actuators of the instrument perform a homing procedure in order to assure correct positioning of the different parts.

After this initialization the status indicator on the front will turn green and the NucleoCounter® NC-250™ is ready for operation.

# <span id="page-28-0"></span>5 Operation of the NucleoCounter®

#### <span id="page-28-1"></span>5.1 Ready mode

Once the NucleoCounter® NC-250™ and the NucleoView NC-250™ software are ready, analysis can begin. On the software's main window the analysis (protocol) to be performed can be selected. Once selected, the keys on the front of the instrument (see [Figure 1\)](#page-21-2) or the buttons on the software's main window can be used to eject or insert the sample tray and execute the analysis.

<span id="page-28-2"></span>5.2 Inserting and removing the slide

To insert the slide:

- 1. Eject the sample tray.
- 2. Hold the slide at the end opposite to the arrows.
- 3. Place the slide onto the sample tray, by giving it a gentle push with the thumb.
- 4. Insert the sample tray and/or Run<sup>3</sup> the analysis.

After analysis the Slide is removed from the sample tray and disposed of as biological waste according to national or regional laws or regulations regarding the nature of the mixture it contains.

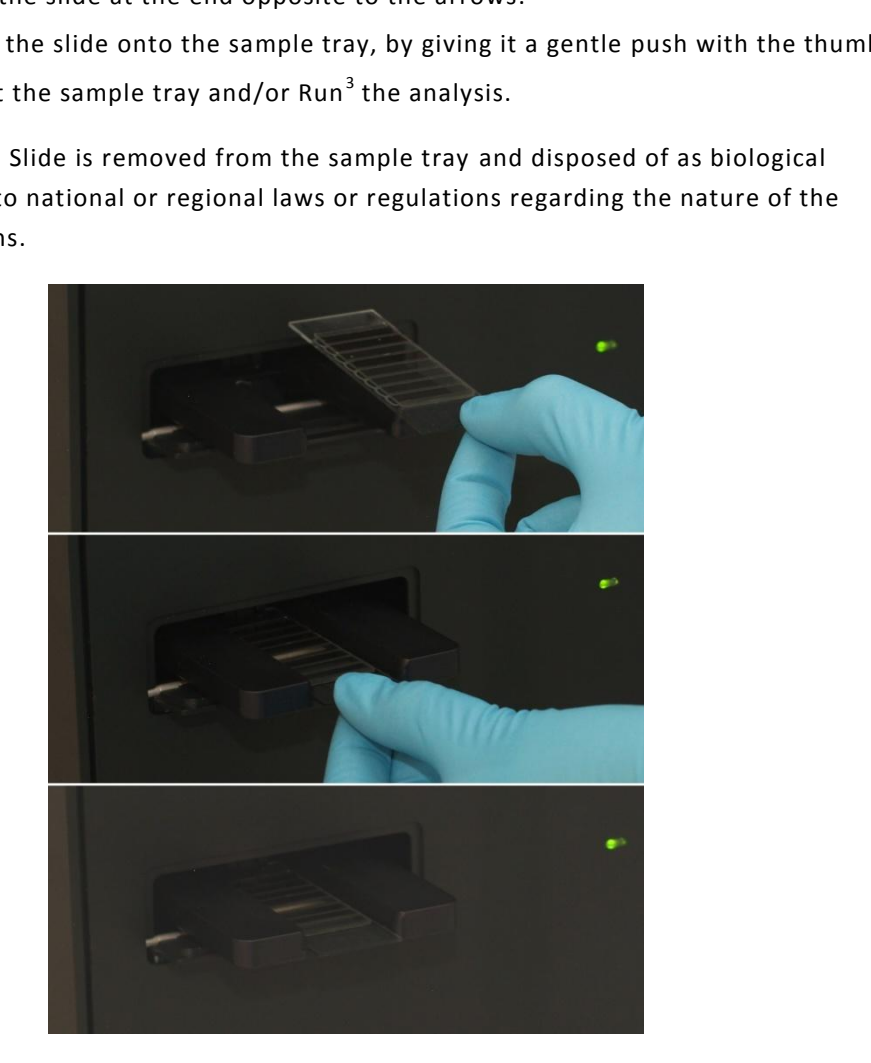

Figure 7.Illustration of how to hold and place the slide on the sample tray

 $\overline{a}$ 

 $3$  The Run operation will always insert the sample tray.

#### <span id="page-29-0"></span>5.3 Result presentation

Depending on the type of analysis performed the result will be presented on the PC within a few seconds and the fluorescent image(s) will be stored on the hard disk. Typical process time is from 20 seconds to 2 minutes for multi image and bi-color analysis.

#### <span id="page-29-1"></span>5.4 Protection of the optical system

The lid covers the sample tray. This lid is designed to protect the area from dust and other potential contaminants, and to keep external light from interfering with the fluorescent image recording. The lid is spring loaded so it will automatically close during insertion of the sample tray.

Unless inserting or ejecting a sample media or cleaning the sample tray, the sample tray should be inserted at all times to protect the optical system of the NucleoCounter® NC-250™. After operation, shut down the NucleoView NC-250™ software first, so the sample tray will be inserted in case left ejected. Then the NucleoCounter® NC-250™ can be turned off by removing the DC power plug or disconnecting the wall outlet. the DC power plug or disconnecting the wall outlet.

# ChemoMetec NucleoView NC-2 File Tools View Help Data folder and files **B** Image **Result** C:\Users\Public\Documents\ChemoMetec\NucleoView NC-250\results\20130206  $\frac{1}{1/3}$ C. (USBISYPIDIC (Documents)<br>20130206-0002-3-Jurkat.cm<br>20130206-0002-3-Jurkat.cm<br>20130206-0002-3-Jurkat.cm<br>20130206-0002-3-Jurkat.cm<br>20130206-0002-6-Jurkat.cm<br>20130206-0002-6-Jurkat.cm<br>20130206-0002-6-Jurkat.cm  $\frac{1}{2}$  $\hat{E}$  F1  $\hat{E}$  F2  $\hat{E}$  F3  $\overline{\mathbb{R}}$ Protocol Viability and Cell Count Assay - Solution 18  $\blacksquare$ NC-Slide A8  $\mathcal{G}$ .<br>Operator  $N<sub>C250</sub>$ **EXECUTE AND CONSIDERATION**<br> **EXECUTE AND CONSIDERATION**<br> **EXECUTE AND CONSIDERATION**<br> **EXECUTE AND CONSIDERATION**<br> **EXECUTE AND CONSIDERATION**<br> **EXECUTE AND CONSIDERATION**<br> **EXECUTE AND CONSIDERATION**<br> **EXECUTE AND CONSI**  $\overline{a}$

# <span id="page-30-0"></span>6 NucleoView NC-250™ Software

Figure 8. NucleoView NC-250™ software

The NucleoView NC-250™ software is used for control of the NucleoCounter® NC-250™ instrument and image analysis of the recorded images. The program is installed on a Windows PC (Windows 7 or Windows 8).

A USB Flash drive supplied with the instrument contains the software, drivers, instrument specific data etc. On the same USB Flash drive you can also find the NucleoView NC-250™ Software User's Guide. Run the file "Install\_Guide" that will initiate the NucleoView NC-250™ Software User's Guide. Once the program is installed you can select the menu: Menu – Help – Software Users Guide to open the NucleoView NC-250™ Software User's Guide.

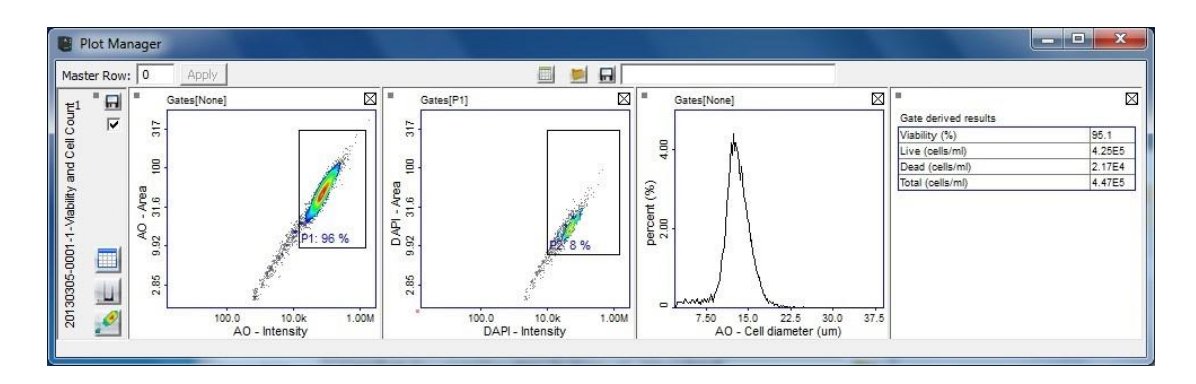

Figure 9. Results presented in the PlotManager

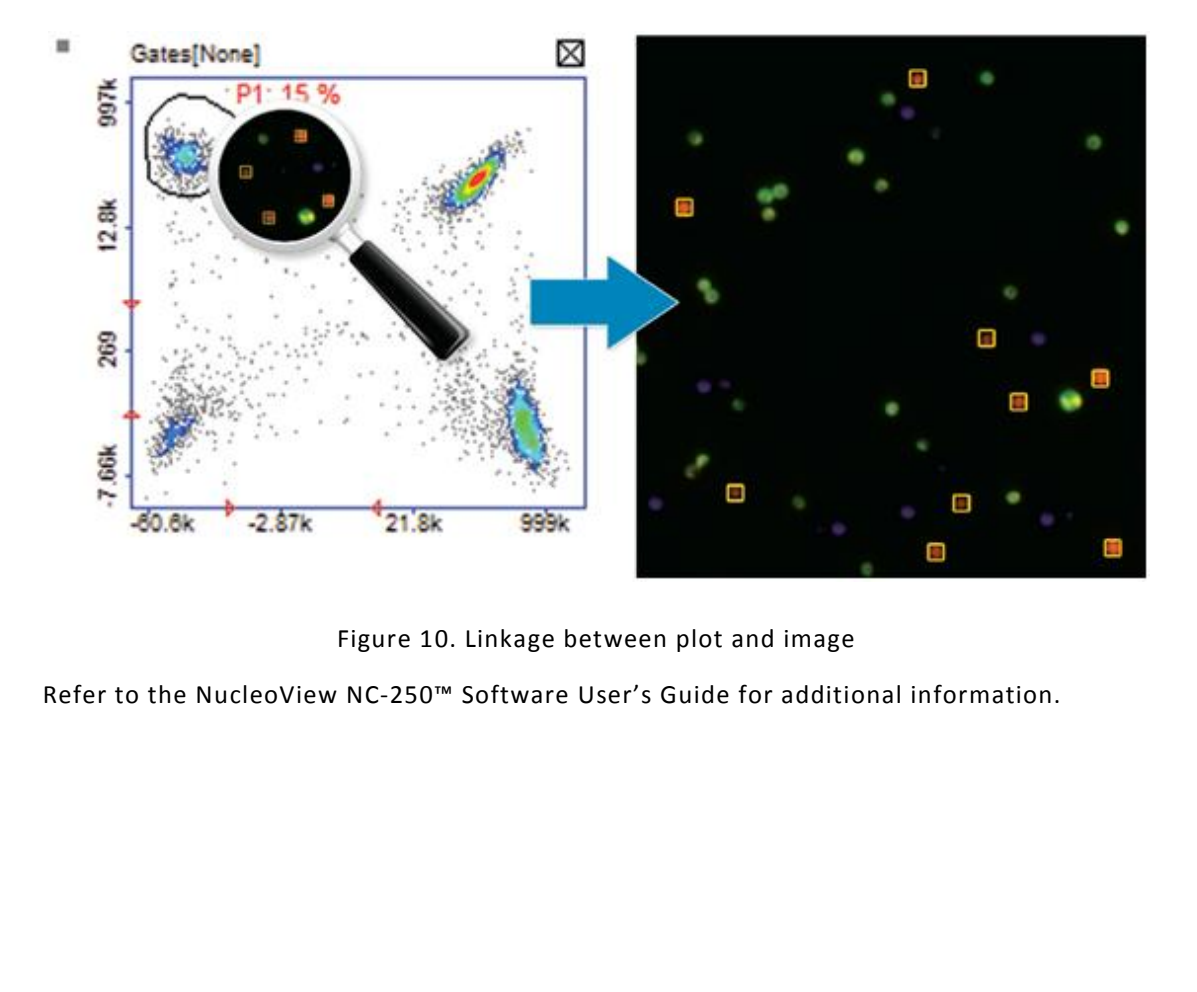

Figure 10. Linkage between plot and image

Refer to the NucleoView NC-250™ Software User's Guide for additional information.

# <span id="page-32-0"></span>7 Maintenance of NucleoCounter® NC-250™

#### <span id="page-32-1"></span>7.1 Cleaning

#### <span id="page-32-2"></span>*7.1.1 Instrument enclosure.*

Depending on the environment in which the NucleoCounter® NC-250™ is operated, it is suggested that regular cleaning of the enclosure is carried out. When cleaning the enclosure it is recommended to use a soft moist cloth and gently wipe the surface. Any contamination, which does not come off immediately, should be rubbed gently with a cloth wetted with mild detergent. Never use organic solvents or aggressive detergents to clean the exterior of the NucleoCounter® NC-250™ as this might damage the surface. Cleaning of the enclosure on a daily basis can be performed by using a mild detergent.

#### <span id="page-32-3"></span>*7.1.2 Sample tray*

When cleaning the sample tray, great care must be taken against introducing any liquid or dust into the NucleoCounter® NC-250™. Any liquid that enters the interior of the NucleoCounter® NC-250™ can damage the optical parts and thus compromise the quality of the cell counts.

The black surface of the sample tray is anodized aluminum and can therefore be wiped off with a clean, dry and dust free cloth that reduces fiber contamination of the sample tray.

The sample tray and the optical parts inside the NucleoCounter® NC-250™ should be properly protected against dust and other contaminants. Therefore, great care must be taken to ensure that the sample tray is inserted when the instrument is not in use. If the black surface of the sample tray becomes contaminated it should immediately be cleaned with a clean, dry and dust free cloth. e sample tray, great care must be taken against introducing any liquid o<br>leoCounter® NC-250<sup>m</sup>. Any liquid that enters the interior of the<br>NC-250<sup>m</sup> can damage the optical parts and thus compromise the quality<br>.<br>Of the sam

#### <span id="page-32-4"></span>*7.1.3 Removal of dust particles*

An optical window is placed in the sample tray. Please ensure that this is kept clean at all times. In case cleaning of the window is needed, then refer to the Cleaning kit NucleoCounter® and follow the instructions here (ChemoMetec Part no: 911-0013).

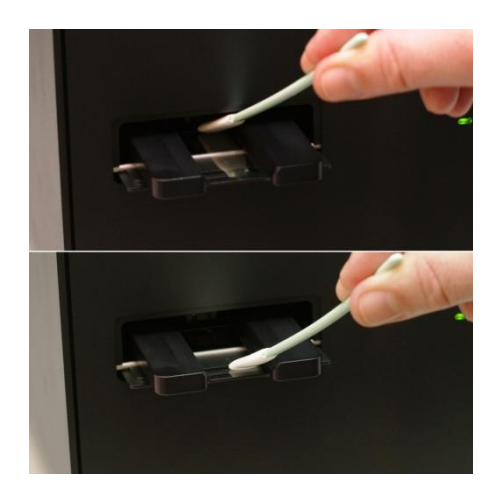

Figure 11 Illustration of how to clean the optical window with a clean and dry Alpha Swab.

The illustration above shows how to wipe the optical window. Place a clean Alpha Swab at the inner part of the window, and then move it outwards and repeat to cover the complete optical window.

An object on the surface of an optical component can influence the collected image. A contaminant will normally be visible as a faint object in the image. In case the contamination is on the Slide it will not be visible when a new Slide is analyzed. If the contamination is on the optical window it will be present on every image taken at this view<sup>4</sup> of the optical window. If the contamination is present on every image taken no matter which view is used it is most likely that other optical parts are contaminated. In this case contact ChemoMetec A/S. An example of a relatively large contamination is given in [Figure 12.](#page-33-2)

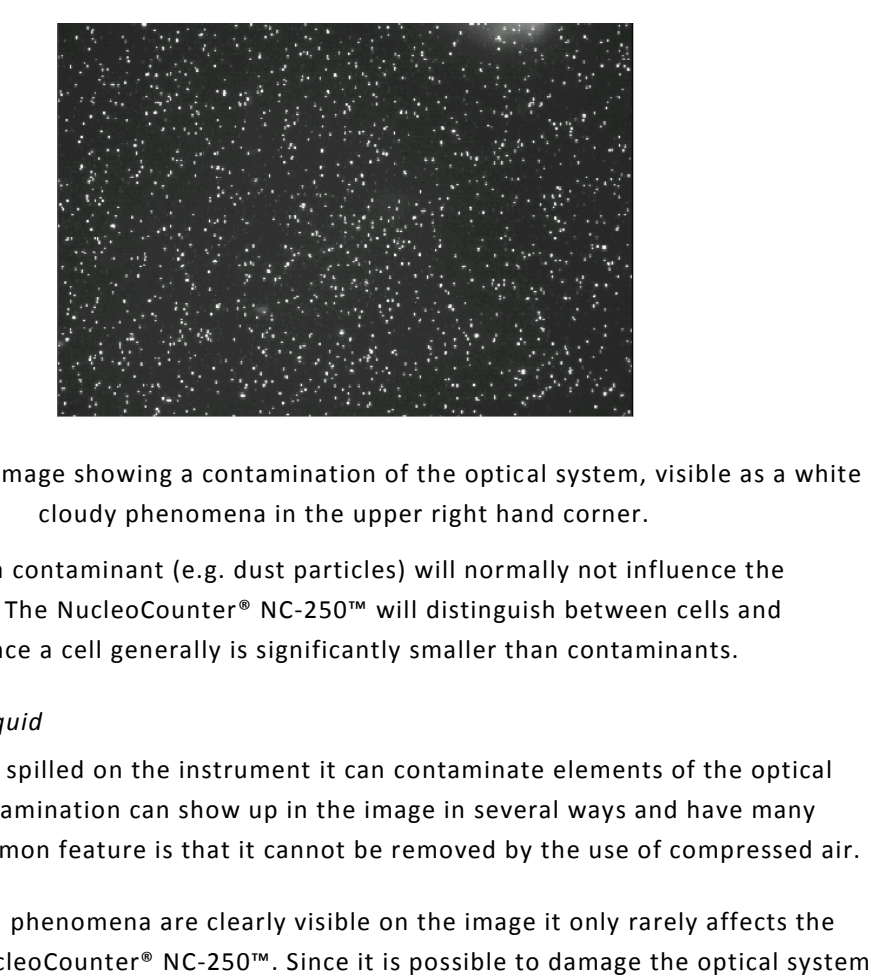

<span id="page-33-2"></span>Figure 12. An image showing a contamination of the optical system, visible as a white cloudy phenomena in the upper right hand corner.

The presence of a contaminant (e.g. dust particles) will normally not influence the counting of cells. The NucleoCounter® NC-250™ will distinguish between cells and contaminants, since a cell generally is significantly smaller than contaminants.

#### <span id="page-33-0"></span>*7.1.4 Spill of liquid*

If liquid has been spilled on the instrument it can contaminate elements of the optical system. This contamination can show up in the image in several ways and have many causes but a common feature is that it cannot be removed by the use of compressed air.

Even though such phenomena are clearly visible on the image it only rarely affects the results of the NucleoCounter® NC-250™. Since it is possible to damage the optical system while attempting to clean the system it is recommended that ChemoMetec A/S should be consulted before the user attempts such cleaning.

#### <span id="page-33-1"></span>7.2 Decontamination

In case decontamination of the NucleoCounter® NC-250™ is required please contact ChemoMetec A/S before taking this action.

 $\overline{a}$ 

<sup>&</sup>lt;sup>4</sup> A slide can have as many as 40 views.

# <span id="page-34-0"></span>8 Troubleshooting - Error messages

Under certain conditions the NucleoCounter® NC-250™ will display error messages during operation. Corrective actions are suggested below, but if they do not correct the errors, contact ChemoMetec A/S or the local distributor.

Under certain conditions the NucleoView NC-250™ software will display error messages during operation. Corrective actions can be found in the NucleoView NC-250™ software Users Guide.

#### <span id="page-34-1"></span>8.1 Required hard disk space for data storage.

The CM files stored on the hard disk can vary from 1 5MB up to in some cases **more than 50MB.** Therefore it is important from time to time to check whether enough free space is present on the hard disk. ChemoMetec recommends a minimum of 10GBs free space on the hard disk.

It is recommended to make a periodic archiving of CM files to external storage. Those archived CM files can then be removed from the hard disk of the PC.

The periodic archiving can be made on either the creation date of the CM file, or when the free disk space is below a certain amount, or when the disk space used for CM files exceeds a certain amount. Contact the local IT Administrator in order to get information about procedures for external data storing. d to make a periodic archiving of CM files to external storage. Those<br>can then be removed from the hard disk of the PC.<br>iving can be made on either the creation date of the CM file, or when th<br>below a certain amount, or wh

A good example of the archiving procedure could be based upon:

- CM files older than 3 months are archived
- CM files uses more than 50GBs of disk space, archive the oldest CM files until less than 20GB is used
- When less than 10 GBs free space, archive the oldest CM files until less than 20GB is used.

Refer to the NucleoView NC-250™ Software User's Guide  $^5$  for additional information.

#### <span id="page-34-2"></span>8.2 Power-on failure

If the NucleoCounter® NC-250™ cannot be turned on, please verify that the power supply is connected to the NucleoCounter® NC-250™ and a working mains plug.

If the NucleoCounter® NC-250™ still does not turn on, inspect and/or replace the fuse as described below.

The fuse holder is located at the rear side above the power plug, see [Figure 13](#page-35-0)

**.** 

<sup>&</sup>lt;sup>5</sup> Locate the file "Install\_Guide.html" on the USB Flash drive and follow the directions.

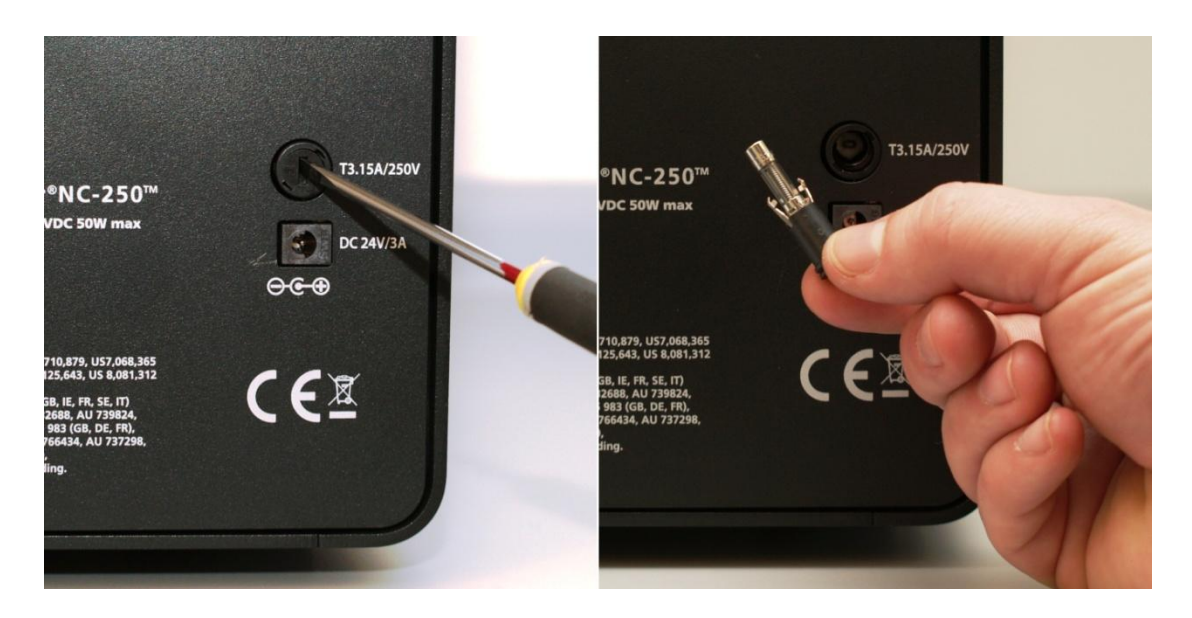

Figure 13. Location, removal and inspection of the fuse

<span id="page-35-0"></span>Disconnect the power supply from the NucleoCounter®. Then remove the fuse holder using a screwdriver as indicated in Figure 13 (turn CCW). Inspect the fuse. If it needs replacement use one as described by ChemoMetec A/S. Figure 13. Location, removal and inspection of the fuse<br>wer supply from the NucleoCounter®. Then remove the fuse holder usin<br>dicated in Figure 13 (turn CCW). Inspect the fuse. If it needs<br>one as described by ChemoMetec A/

If the NucleoCounter® NC-250™ does not turn on after replacement of the fuse, or if the fuse was not broken, please contact ChemoMetec A/S or the local distributor for further instructions.

# <span id="page-36-0"></span>9 Technical specifications

<span id="page-36-1"></span>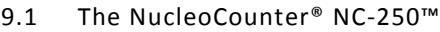

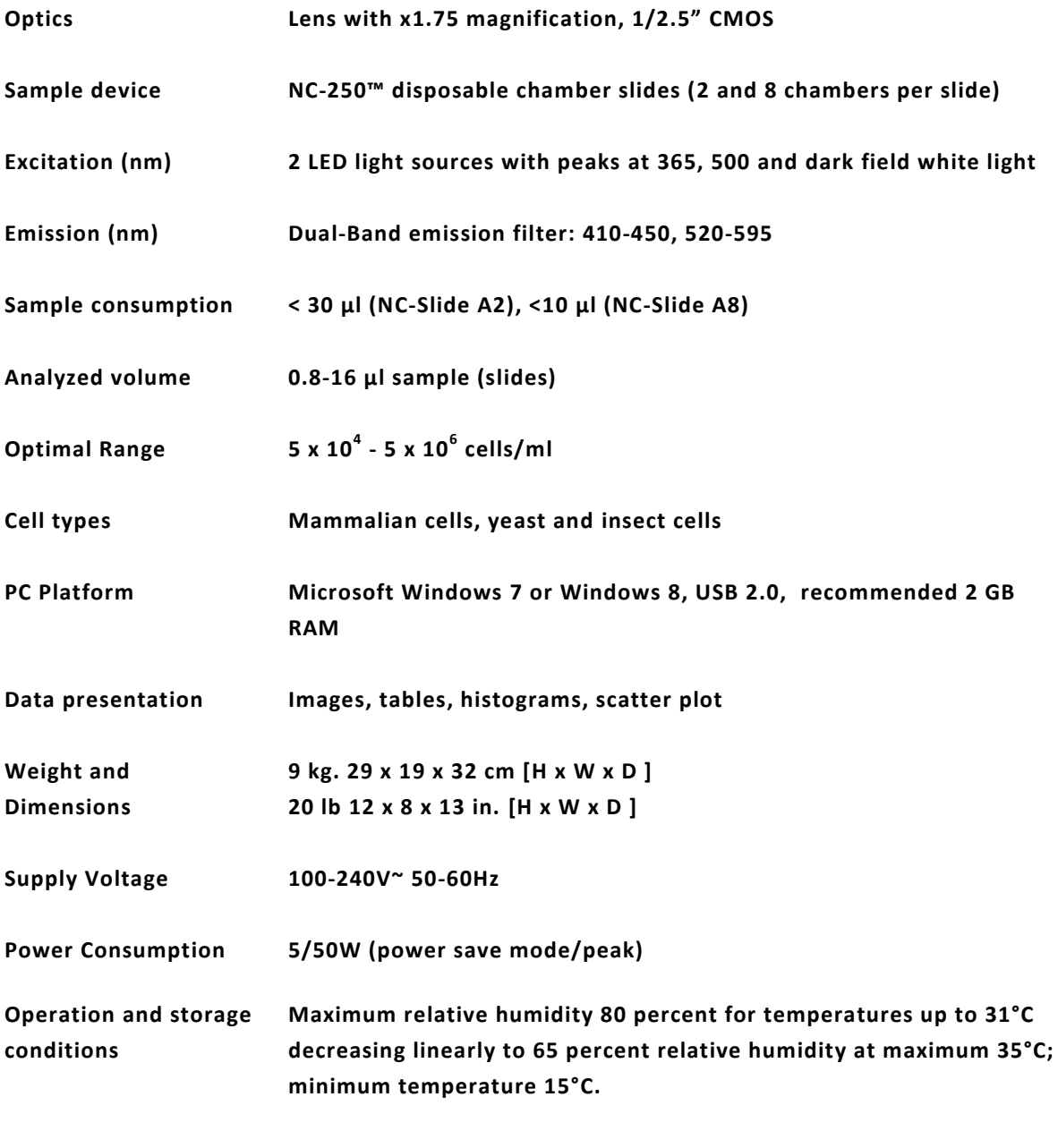

#### <span id="page-37-0"></span>9.2 Sample medias

Storage and stability Refer to package insert for the appropriate sample media type.

#### <span id="page-37-1"></span>9.3 EU standards

The NucleoCounter® NC-250™ complies with EU standards as follows.

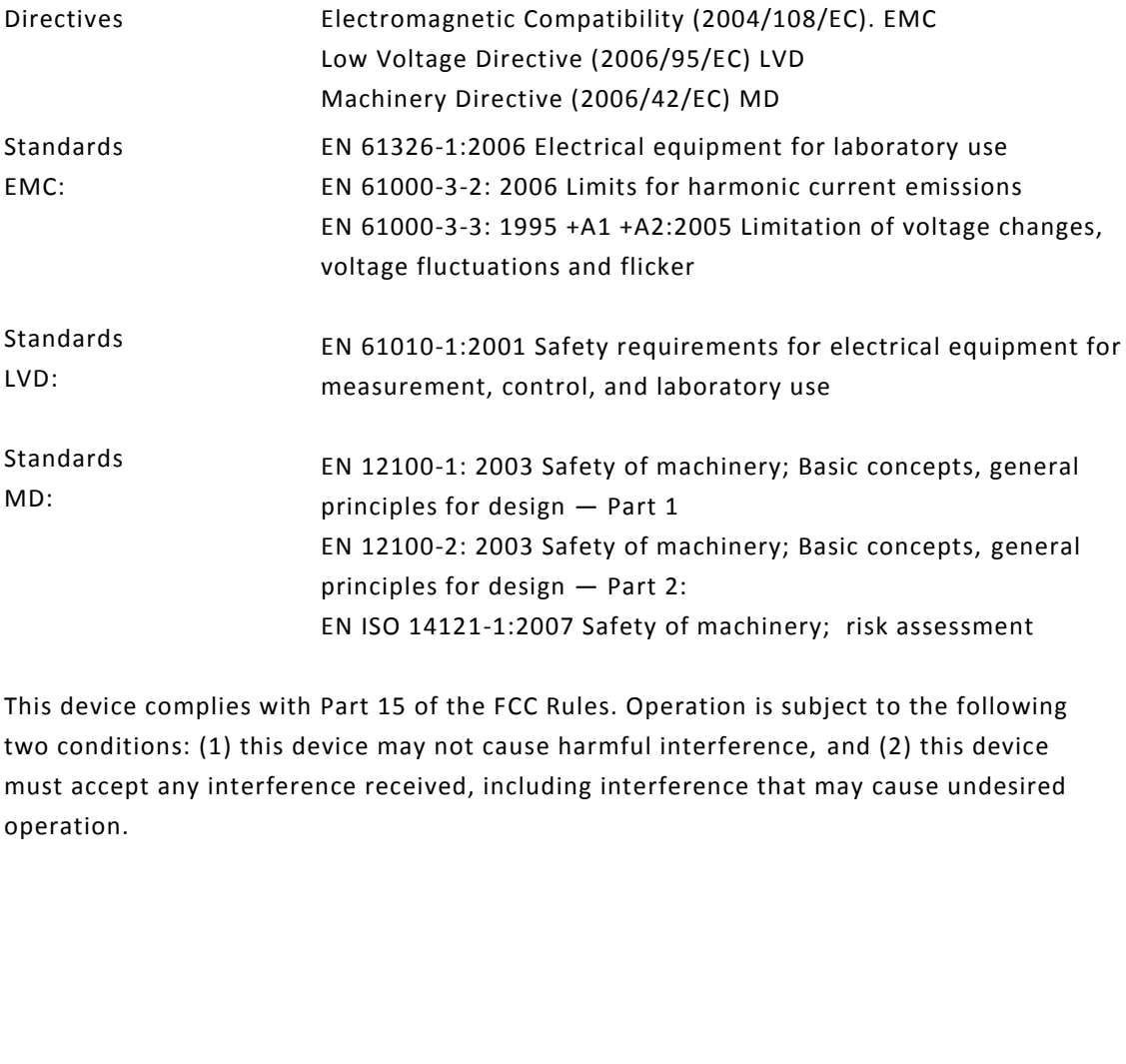

This device complies with Part 15 of the FCC Rules. Operation is subject to the following two conditions: (1) this device may not cause harmful interference, and (2) this device must accept any interference received, including interference that may cause undesired operation.

# <span id="page-38-0"></span>10 Equipment and Accessories

On www.chemometec.com an updated list of Equipment and Accessories for the NucleoCounter® NC-250™ are available.

# <span id="page-40-0"></span>Appendix A: Description of changes from latest revision

This chapter describes changes from latest revision of this User's guide.

- A.1 New:
	- $\bullet$  N/A
- A.2 Changes:
	- Front Page
		- o Revision 1.1
	- Page iii
		- o Revision 1.1
		- o May 2014
	- Cell analysis with the NucleoCounter® NC-250™ (Page 6)
		- o The NucleoCounter® NC-250™ runs together with the NucleoView 250™ software, which can be installed on a PC having Windows 7 or Windows 8 operating systems and USB 2.0 ports.
	- NucleoView NC-250™ (page 15)
- o The NucleoView NC-250™ software is used for control of the NucleoCounter® NC-250™ instrument and image analysis of the recorded images. The program is installed on a Windows PC (Windows 7 or Windows 8). sis with the NucleoCounter® NC-250™ (Page 6)<br>he NucleoCounter® NC-250™ runs together with the NucleoView 250™<br>offware, which can be installed on a PC having Windows 7 or Windows 8<br>perating systems and USB 2.0 ports.<br>w NC-
	- Technical Specifications (Page 21)
		- o Microsoft Windows 7 or Windows 8, USB 2.0, recommended 2 GB RAM.
- A.3 Removed:
	- $\bullet$  N/A

# <span id="page-41-0"></span>Appendix B: WEEE directive information in more EU languages

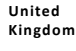

**(Waste Electrical & Electronic Equipment) - Europe only**

**Correct Disposal of This Product**

This marking shown on the product or its literature, indicates that it should not be disposed together with other household w astes at the end of its working life. To prevent possible harm to the environment or human health from uncontrolled waste disposal, please separate this from other types of<br>wastes and recycle it responsibly to promote the sustainable reuse of mat

Business users should contact their supplier and check the terms and conditions of the purchase contract. This product should not be mixed with other commercial wastes for disposal.

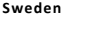

**Sweden Korrekt avfallshantering av produkten (elektriska och elektroniska produkter) - Endast för Europa**

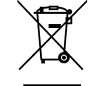

Denna markering på produkten och i manualen anger att den inte bör sorteras tillsammans med annat hushållsavfall när dess livstid är över. Till förebyggande av skada på miljö och hälsa bör produkten hanteras separat för ändamålsenlig återvinning av dess beståndsdelar.

Företagsanvändare bör kontakta leverantören samt verifiera angivna villkor i köpekontraktet. Produkten bör inte hanteras tillsammans med annat kommersiellt avfall.

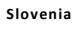

**Slovenia Ustrezno odstranjevanje tega izdelka (odpadna električna in elektronska oprema) - Samo Evropa**

odpadkov in ga odgovorno reciklirajte ter tako spodbudite trajnostno ponovno uporabo materialnih virov. Podjetja naj pokličejo dobavitelja in preverijo pogoje nabavne pogodbe. Tega izdelka pri odstranjevanju ne smete mešati z drugimi gospodarskimi odpadki.

Oznaka na izdelku ali spremljevalni dokumentaciji pomeni, da ga na koncu uporabne dobe ne smemo odstranjevati skupaj z drugim i gospodinjskimi odpadki. Da bi preprečili morebitno tveganje za okolje ali zdravje človeka zaradi nenadzorovanega odstranjevanja odpadkov, izdelek ločite od drug ih vrst

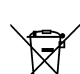

**Slovakia Správna likvidácia tohoto výrobku (Elektrotechnický a elektronický odpad) - Platí len pre Európu**

Toto označenie na výrobku alebo v sprievodnej brožúre hovorí, že po skončení jeho životnosti by nemal byť likvidovaný s ostatným odpadom. Prípadnému poškodeniu životného prostredia alebo ľudského zdravia môžete predísť tým, že budete takéto typy výrobkov oddeľova ť od ostatného odpadu a vrátite ich na recykláciu.

Priemyselní používatelia by mali kontaktovať svojho dodávateľa a preveriť si podmienky kúpnej zmluvy. Tento výrobok by nemal byť likvidovaný spolu s ostatným priemyselným odpadom.

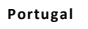

**Portugal Eliminação Correcta Deste Produto (Resíduo de Equipamentos Eléctricos e Electrónicos) - Apenas na Europa**

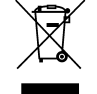

Esta marca, apresentada no produto ou na sua literatura indica que ele não deverá ser eliminado juntamente com os resíduos do mésticos indiferenciados no final do seu período de vida útil. Para impedir danos ao ambiente e à saúde humana causados pela eliminação incontrolada de resíduos deverá separar este equipamento de outros tipos de resíduos e reciclá -lo de forma responsável, para promover uma reutilização sustentável dos recursos materiais. tega Irdelka<br>
celtronska oprema) - Samo Evropa<br>
emljevalni dokumentaciji pomeni, da ga na koncu uporabne dobe ne smemo odstranjevati skupaj z drugimi gospo<br>
morebito tveganje za okolje ali zdravje človeka zaradi nenadzorov

Os utilizadores profissionais deverão contactar o seu fornecedor e consultar os termos e condições do contrato de compra. Est e produto não deverá ser misturado com outros resíduos comerciais para eliminação.

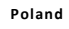

**Poland Prawidłowe usuwanie produktu (zużyty sprzęt elektryczny i elektroniczny) - Tylko obszar Europy**

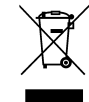

Oznaczenie umieszczone na produkcie lub w odnoszących się do niego tekstach wskazuje, że produktu po upływie okresu użytkowan ia nie należy usuwać z innymi odpadami pochodzącymi z gospodarstw domowych. Aby uniknąć szkodliwego wpływu na środowisko naturalne i zdrowie ludzi wskutek niekontrolowanego usuwania odpadów, prosimy o oddzielenie produktu od innego typu odpadów oraz odpowiedzialny recykling w cel u promowania ponownego użycia zasobów materialnych jako stałej praktyki.

Użytkownicy w firmach powinni skontaktować się ze swoim dostawcą i sprawdzić warunki umowy zakupu. Produktu nie należy usuwać razem z innymi odpadami komercyjnymi.

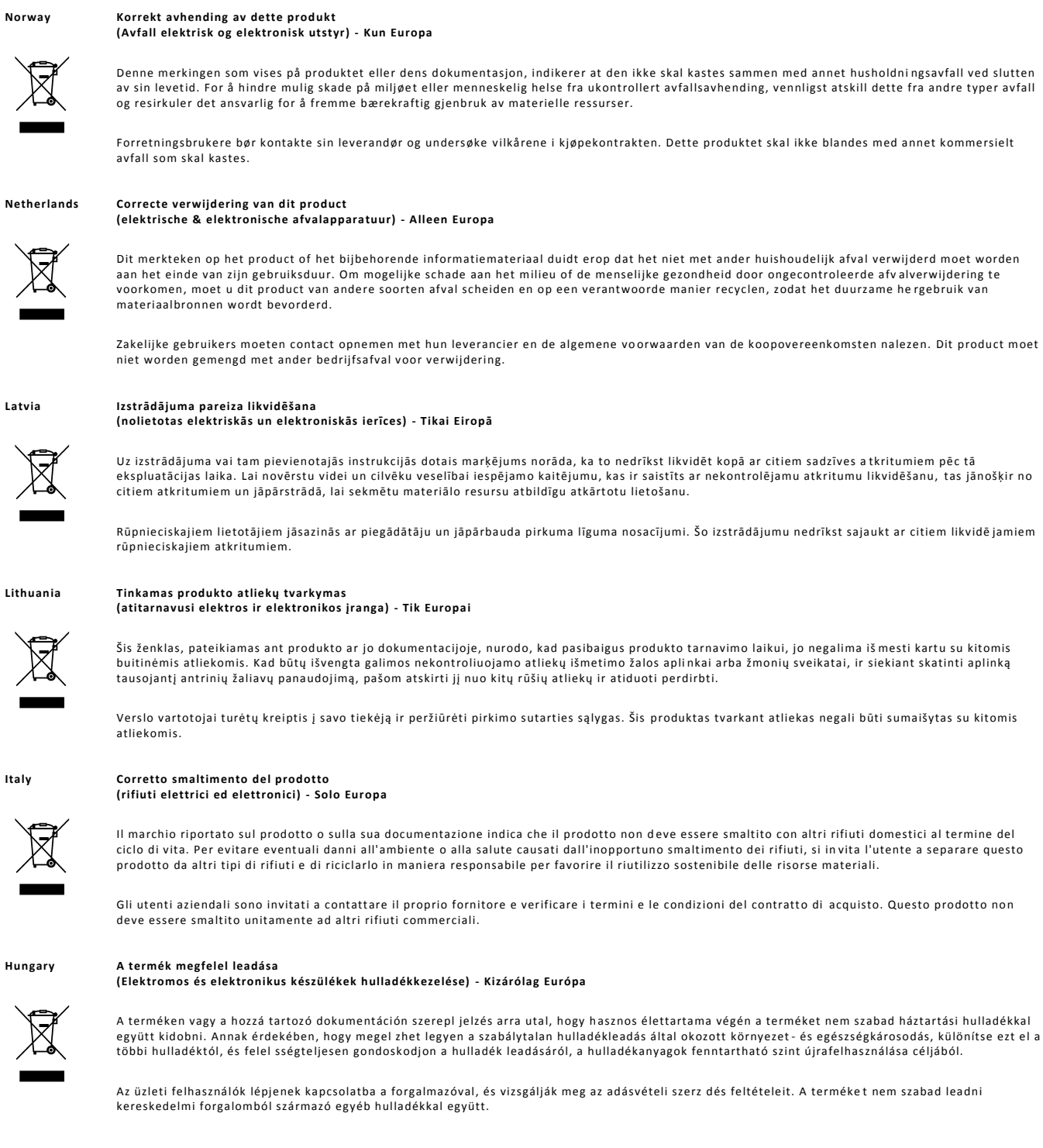

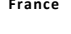

**Latvia Izstrādājuma pareiza likvidēšana**

**France Comment éliminer ce produit (déchets d'équipements électriques et électroniques) - Europe uniquement**

Ce symbole sur le produit ou sa documentation indique qu'il ne doit pas être éliminé en fin de vie avec les autres déchets ménagers. L'élimination<br>incontrôlée des déchets pouvant porter préjudice à l'environnement ou à la

Les entreprises sont invitées à contacter leurs fournisseurs et à consulter les conditions de leur contrat de vente. Ce produ it ne doit pas être éliminé avec les autres déchets commerciaux.

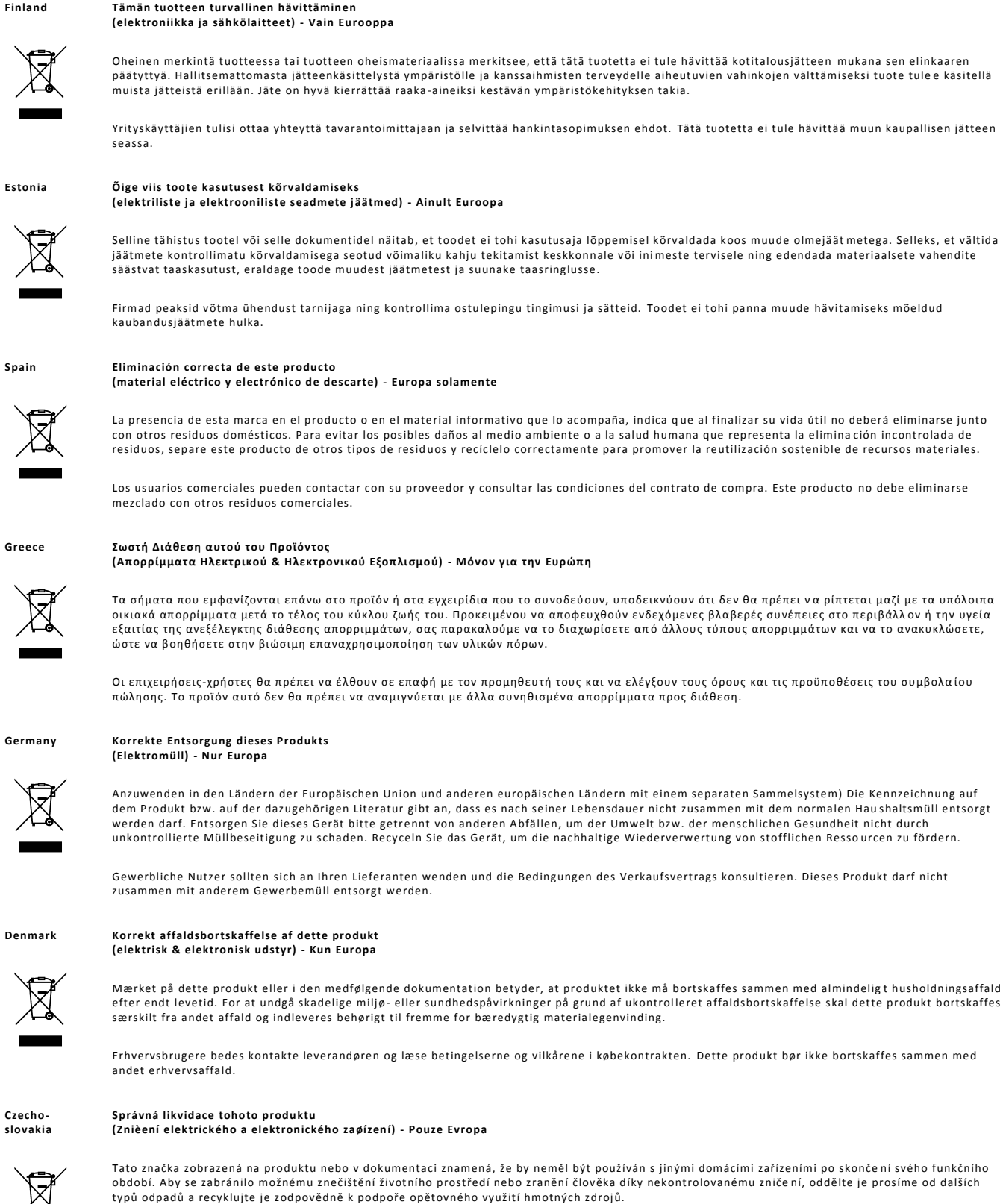

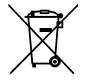

╲

╲

п

Obchodníci by měli kontaktovat své dodavatele a zkontrolovat všechny podmínky koupě. Tento výrobek by se neměl míchat s jiným i komerčními produkty, určenými k likvidaci.

The information contained herein is to the best of our knowledge accurate and complete. However cell species and cell environments may vary in property. Therefore system atic and/or random deviation between estimates obtained by the NucleoCounter $^{\circledast\circ}$  and other cell counting methods may occur. As such, nothing contained or stated herein including results obtained from use of the NucleoCounter® or NucleoCassette™ shall be construed to imply any warranty or guarantee. ChemoMetec A/S and affiliated companies shall not be held liable for damages and customers shall indemnify ChemoMetec A/S and affiliated companies against liability flowing from use of potentially inaccurate data g enerated by the NucleoCounter $^\circ$ . It is recommended that all results obtained with the NucleoCounter $^\circ$ are validated against appropriate reference methods and/or traditional laboratory methods at regular intervals.